**Designing with Oracle® Java CAPS Communication Adapters**

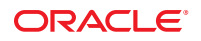

Part No: 821–2579 March 2011

Copyright © 2008, 2011, Oracle and/or its affiliates. All rights reserved.

#### **License Restrictions Warranty/Consequential Damages Disclaimer**

This software and related documentation are provided under a license agreement containing restrictions on use and disclosure and are protected by intellectual property laws. Except as expressly permitted in your license agreement or allowed by law, you may not use, copy, reproduce, translate, broadcast, modify, license, transmit, distribute, exhibit, perform, publish or display any part, in any form, or by any means. Reverse engineering, disassembly, or decompilation of this software, unless required by law for interoperability, is prohibited.

#### **Warranty Disclaimer**

The information contained herein is subject to change without notice and is not warranted to be error-free. If you find any errors, please report them to us in writing.

#### **Restricted Rights Notice**

If this is software or related documentation that is delivered to the U.S. Government or anyone licensing it on behalf of the U.S. Government, the following notice is applicable:

#### U.S. GOVERNMENT RIGHTS

Programs, software, databases, and related documentation and technical data delivered to U.S. Government customers are "commercial computer software" or "commercial technical data" pursuant to the applicable Federal Acquisition Regulation and agency-specific supplemental regulations. As such, the use, duplication, disclosure, modification, and adaptation shall be subject to the restrictions and license terms set forth in the applicable Government contract, and, to the extent applicable by the terms of the Government contract, the additional rights set forth in FAR 52.227-19, Commercial Computer Software License (December 2007). Oracle America, Inc., 500 Oracle Parkway, Redwood City, CA 94065.

#### **Hazardous Applications Notice**

This software or hardware is developed for general use in a variety of information management applications. It is not developed or intended for use in any inherently dangerous applications, including applications that may create a risk of personal injury. If you use this software or hardware in dangerous applications, then you shall be responsible to take all appropriate fail-safe, backup, redundancy, and other measures to ensure its safe use. Oracle Corporation and its affiliates disclaim any liability for any damages caused by use of this software or hardware in dangerous applications.

#### **Trademark Notice**

Oracle and Java are registered trademarks of Oracle and/or its affiliates. Other names may be trademarks of their respective owners.

Intel and Intel Xeon are trademarks or registered trademarks of Intel Corporation. All SPARC trademarks are used under license and are trademarks or registered trademarks of SPARC International, Inc. AMD, Opteron, the AMD logo, and the AMD Opteron logo are trademarks or registered trademarks of Advanced Micro Devices. UNIX is a registered trademark of The Open Group in the United States and other countries.

#### **Third Party Content, Products, and Services Disclaimer**

This software or hardware and documentation may provide access to or information on content, products, and services from third parties. Oracle Corporation and its affiliates are not responsible for and expressly disclaim all warranties of any kind with respect to third-party content, products, and services. Oracle Corporation and its affiliates will not be responsible for any loss, costs, or damages incurred due to your access to or use of third-party content, products, or services.

# Contents

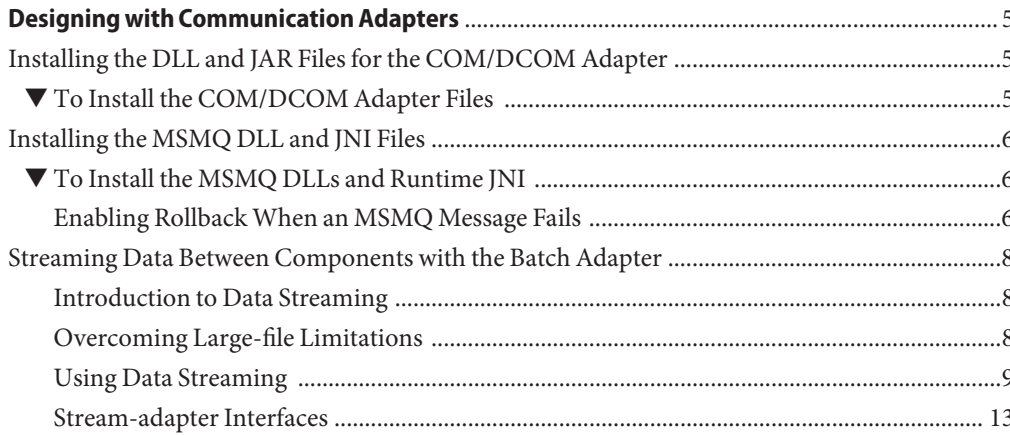

# <span id="page-4-0"></span>Designing with Communication Adapters

The following sections provide conceptual and reference information for Java CAPS Communication Adapters.

- "Installing the DLL and JAR Files for the COM/DCOM Adapter" on page 5
- ["Installing the MSMQ DLL and JNI Files" on page 6](#page-5-0)
- ["Streaming Data Between Components with the Batch Adapter" on page 8](#page-7-0)

## **Installing the DLL and JAR Files for the COM/DCOM Adapter**

The runtime JNI bridge DLL file, comewayruntime.dll, must be copied to the correct location for the Application Server process before you can deploy and run a Project containing a COM/DCOM Adapter. Complete the following steps before running your Project.

## ▼ **To Install the COM/DCOM Adapter Files**

#### **Before You Begin**

Before you can perform this task, the COM/DCOM Adapter must be installed. For more information, see ["Installing Additional Repository-Based Java CAPS Components" in](http://www.oracle.com/pls/topic/lookup?ctx=&id=JCAPSINSTADDinst_add_comp_t) *Installing [Additional Components for Oracle Java CAPS 6.3](http://www.oracle.com/pls/topic/lookup?ctx=&id=JCAPSINSTADDinst_add_comp_t)*.

- **Start the Java CAPS Uploader and go to the Downloads tab. 1**
- **Download the COM Adapter Runtime JNI bridge DLL file, comewayruntime.dll, to C:\winnt\system32 or C:Windows\system32. 2**

An alternative to this procedure is to download the file elsewhere and add the JNI bridge DLL file to the application server library path using the GlassFish Admin.

**Download the COM Adapter – Runtime Java API file (stccomruntime.api.jar) to** *JavaCAPS\_Home***\appserver\lib. 3**

<span id="page-5-0"></span>**Download the COM Adapter – Runtime Java Implementation file (stccomruntime.impl.jar) to** *JavaCAPS\_Home***\appserver\lib. 4**

**Note –** If you plan to run command line codegen against COM/DCOM projects, copy the above JAR files to the \compile\lib\ext folder first.

## **Installing the MSMQ DLL and JNI Files**

The MSMQ adapter installation includes two additional components (as well as the Enterprise Manager Plug-In) that must be downloaded and installed for the MSMQ Adapter:

- MSMQ Adapter Runtime win32 bridge DLLS Zip
- MSMQ Adapter Runtime JNI

You can download both files from the Java CAPS Suite Uploader.

## ▼ **To Install the MSMQ DLLs and Runtime JNI**

**Before You Begin**

Before you can perform this task, the MSMQ Adapter must be installed. For more information, see ["Installing Additional Repository-Based Java CAPS Components" in](http://www.oracle.com/pls/topic/lookup?ctx=&id=JCAPSINSTADDinst_add_comp_t) *Installing Additional [Components for Oracle Java CAPS 6.3](http://www.oracle.com/pls/topic/lookup?ctx=&id=JCAPSINSTADDinst_add_comp_t)*.

- **Start the Java CAPS Uploader and go to the Downloads tab. 1**
- **Download the MSMQ Adapter Runtime win32 bridge DLLs Zip file to a local directory. 2**
- **Extract the downloaded file, msmqruntimejni.zip, to C:\winnt\system32 or C:Windows\system32. 3**

An alternative to this procedure is to extract the ZIP file elsewhere and add each DLL file to the library path using the GlassFish Admin console.

**Download the MSMQ Adapter – Runtime JNI file (msmqjni.jar) to** *JavaCAPS\_Home***\appserver\lib. 4**

**Note –** If you plan to run command line codegen against MSMQ projects, copy the above JAR file to the \compile\lib\ext folder first.

## **Enabling RollbackWhen an MSMQ Message Fails**

You can configure the MSMQ Adapter to roll back an outbound MSMQ message when a failure occurs in the Java Collaboration Definition (for example, failure to insert a duplicate row into a database table that is defined to have unique keys), do the following:

### **To Roll back an Outbound MSMQ Message**

- **Select Manual as the MSMQ Connection Mode in the outbound MSMQ Adapter Connectivity 1 Map properties .**
- **Use the following code in your Java Collaboration Definition: 2**

```
try {
   MSMQClient 1.getEwayConfiguration().setOutMSMQName( "public" );
   MSMQClient_1.getEwayConfiguration().setOutMSMQShareMode( "DENY_RECEIVE_SHARE" );
   MSMQClient_1.getEwayConfiguration().setOutMSMQReceiveActionCode
( "ACTION_PEEK_CURRENT" );
   MSMQClient 1.connect();
   MSMQClient_1.getMSMQMessage();
   TestDB_1.getTEST1().insert();
   TestDB_1.getTEST1().setTESTSTRING( "From JCD" );
   TestDB_1.getTEST1().insertRow();
   MSMQClient_1.getEwayConfiguration().setOutMSMQReceiveActionCode
( "ACTION_RECEIVE" );
   MSMQClient 1.getMSMQMessage();
   MSMQClient_1.disconnect();
} catch ( Exception Catch ) {
   MSMQClient 1.disconnect();
}
```
The key code items are highlighted in bold. You must also use a try/catch block to catch the exception (for this example, the error is a failed insert to database).

#### **Open the queue with the following settings: 3**

- MSMQ Share Mode– DENY\_RECEIVE\_SHARE: This locks the queue so that other applications cannot open the queue in Receive mode. Until your application closes the queue, no other application can open the queue to receive the message.
- MSMQ Receive Action Code– ACTION\_PEEK\_CURRENT: This opens the queue so you can "peek" (view) the message.
- **Next, try a database update on the message you received from the queue. If this fails, move on to step 7 (close the queue instance). If that succeeds, change the adapter configuration properties to receive messages programmatically in this manner . 4**
- **Next, receive the message.This removes the message from queue. 5**
- **Disconnect from the queue. 6**
- **Finally, close the queue using MSMQClient\_1.disconnect().This closes the current queue 7 instance and unlocks the queue.**

## <span id="page-7-0"></span>**Streaming Data Between Components with the Batch Adapter**

Components in the Batch Adapter implement a feature for data streaming. This topic explains data streaming, how it works, and how to use it with the adapter and Java CAPS.

- "Introduction to Data Streaming" on page 8
- "Overcoming Large-file Limitations" on page 8
- ["Using Data Streaming" on page 9](#page-8-0)
- ["Stream-adapter Interfaces" on page 13](#page-12-0)

## **Introduction to Data Streaming**

Data streaming provides a means for interconnecting any two components of the adapter by means of a *data stream channel*. This channel provides an alternate way of transferring the data between the Batch Adapter components. Streaming is available between BatchLocalFile and BatchFTP, or BatchLocalFile and BatchRecord.

Each OTD component in the adapter has a Payload node. This node represents the in-memory data and is used when the data is known to be relatively small in size or has already been loaded into memory. The node can represent, for example, the buffer in the record-processing OTD, as it is being built or parsed, or the contents of a file read into memory.

Instead of moving the data all at once between components in Java CAPS's memory, you can use a data-stream channel to provide for streaming the data between them a little at a time, outside of Java CAPS. Data streaming was designed primarily to handle large files, but you can use it for smaller data sizes as well. Use the NetBeans IDE's Collaboration Rules Editor to set up data-streaming operations. The rest of this section explains the data streaming feature and how to set it up.

**Note –** Payload-based and streaming-based transfers are mutually exclusive. You can use one or the other but not both for the same data.

## **Overcoming Large-file Limitations**

The primary advantage of using data streaming is that it helps to overcome the limitations of dealing with large files. For example, if you have a 1-gigabyte file that contains a large number of records, you need a large amount of resources to load the payload into memory just to parse it.

Streaming allows you to read from the file, little by little, using a data-streaming mechanism. This way, you do not need to load the file into the Java CAPS system's memory. Using streaming is not as fast as using in-memory operations, but it is far less resource-intensive.

## <span id="page-8-0"></span>**Using Data Streaming**

Each data-streaming transfer involves two OTDs in a Collaboration as follows:

- One provides the stream adapter.
- The other consumes the stream adapter to perform the data transfer.

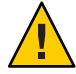

**Caution –** Implementing InputStream must support skip() with negative numbers as an argument.

This section explains how the two data-streaming OTDs operate to effect the transfer of data.

### **Data-streaming Operation**

Each of the OTDs in the Batch Adapter exposes stream adapter nodes that enable any OTD to participate in data-streaming transfers. The nodes are named InputStreamAdapter and OutputStreamAdapter. You can associate the stream adapters by using the drag-and-drop features of the Java CAPS IDE.

The InputStreamAdapter and OutputStreamAdapter nodes in the OTD are used for data streaming. This feature operates as follows:

- **Stream-adapter consumers**: The FTP and the record-processing OTDs can only *consume* stream adapters. Therefore, their stream-adapter nodes are *write-only*. Their node values can be *set* (modified).
- **Stream-adapter provider**: The local file OTD can only *provide* stream adapters, so its stream-adapter nodes are *read-only*. Its node value can only be *retrieved*.

The local file OTD is always the stream provider, and the FTP and record-processing OTDs are the consumers.

### **Data Streaming Versus Payload Data Transfer**

Use of the InputStreamAdapter and OutputStreamAdapter nodes is an alternative to using the Payload node as follows:

- Use these stream adapter nodes to transfer data if you want data streaming.
- Use the Payload node for a data transfer *without* data streaming (payload data transfer).

All operations that, in payload data transfer, read from the Payload node require the InputStreamAdapter node when you are setting up data streaming. Using the same logic, all operations that, in payload data transfer, write to the Payload node require OutputStreamAdapter node for data streaming.

<span id="page-9-0"></span>Do *not* confuse the stream adapter nodes with the get() and put() methods on the OTDs. For example, the BatchFTP OTD's client interface get() method writes to the Payload node during a payload transfer, so it requires an OutputStreamAdapter node to write to for data streaming. In contrast, the record-processing OTD's get() method reads from the Payload node during a payload transfer, so for data streaming, get() requires an inputStreamAdapter node to read from.

### **Data Streaming Scenarios**

The four typical data-streaming scenarios are:

Transfer data from a local file system (BatchLocalFile) to a record-processing (BatchRecord) setup. This scenario uses the InputStreamAdapter OTD node (see "Data Streaming Scenarios" on page 10).

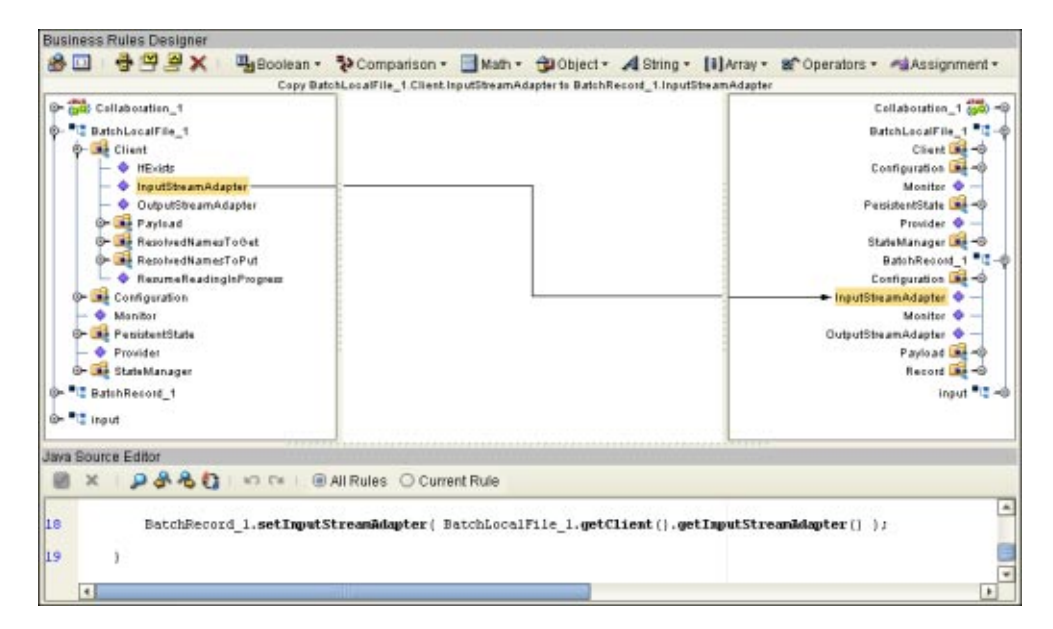

■ Transfer data from a record-processing (BatchRecord) setup to a local file system (BatchLocalFile) using the OutputStreamAdapter OTD node (see "Data Streaming Scenarios" on page 10).

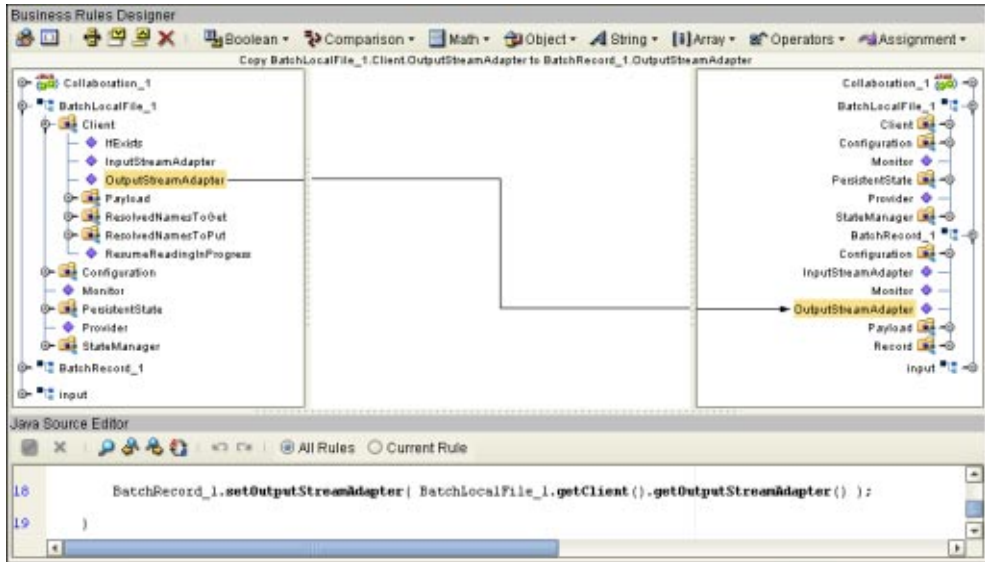

■ Transfer data from a local file system (BatchLocalFile) to a remote FTP (BatchFTP) setup. This scenario uses the InputStreamAdapter OTD node (see ["Data Streaming Scenarios" on](#page-9-0) [page 10\)](#page-9-0).

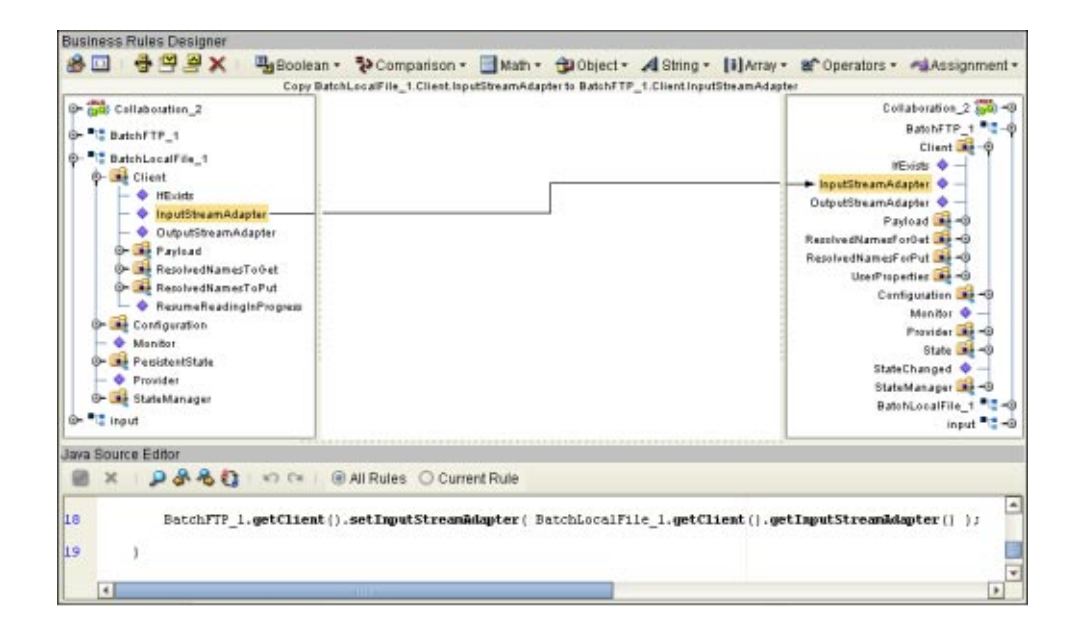

■ Transfer data from a remote FTP server (BatchFTP) to a local file system (BatchLocalFile) using the OutputStreamAdapter OTD node (see ["Data Streaming Scenarios" on page 10\)](#page-9-0).

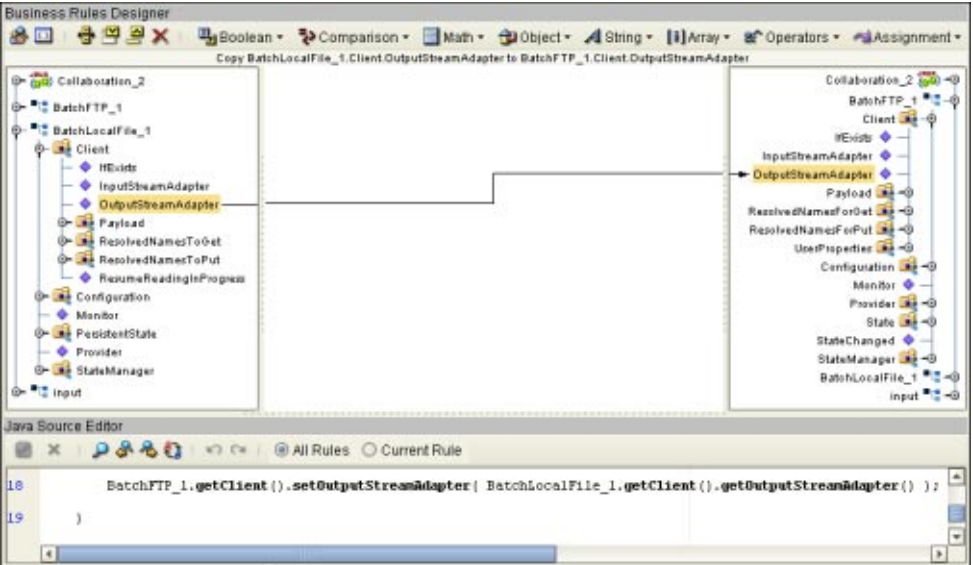

### **Consuming-stream Adapters**

This section explains how to use consuming-stream adapters.

### **To Obtain a Stream**

**Use the requestXXStream() method to obtain the corresponding XX stream.** ●

### **To Use a Stream**

**Perform the transfer using the methods provided by the stream.**  $\bullet$ 

### ▼ **To Dispose of a Stream**

- **Release any references to the stream. 1**
- **Release the stream (XX) using the releaseXXStream() method. Some of the OTDs support 2 post-transfer commands.The Success parameter indicates whether these commands are executed. Do not close the stream.**

## <span id="page-12-0"></span>**Stream-adapter Interfaces**

This section provides the Batch Adapter's OTD stream-adapter Java interfaces. This information is only for advanced users familiar with Java programming, who want to provide custom OTD implementations for stream-adapter consumers or providers.

### **Inbound Transfers**

The following Java programming-language interface provides support for inbound transfers from an external system:

```
public interface com.stc.adapters.common.adapter.streaming.InputStreamAdapter {
public java.io.InputStream requestInputStream() throws StreamingException;
public void releaseInputStream(boolean success) throwsStreamingException;
}
```
## **Outbound Transfers**

The following Java interface provides support for outbound transfers to an external system:

```
public interface com.stc.adapters.common.adapter.streaming.OutputStreamAdapter {
public java.io.OutputStream requestOutputStream() throws StreamingException;
public void releaseOutputStream(boolean success) throws StreamingException;
}
```